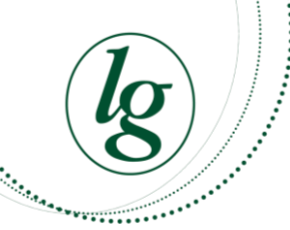

## Lord Grey Academy

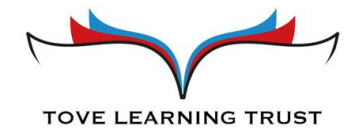

# A Parents' Guide to Google Classroom

### What is Google Classroom?

Google Classroom is a digital platform that we use at **Lord Grey Academy to share** information, home learning tasks and feedback with our students.

### Getting Started

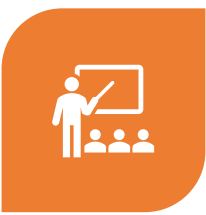

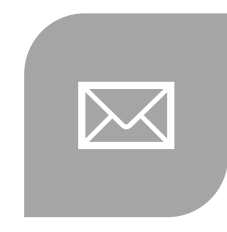

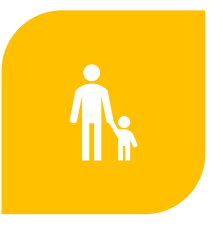

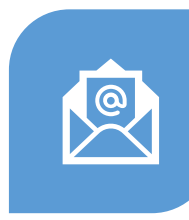

All students at Lord Grey Academy have been provided with a **secure login** that is unique to them.

A student's login for Google Classroom is exactly the same as it is for their school email account. This is because we use Gmail as our email platform and this is also part of the Google Suite.

If your child has any difficulty in accessing their Gmail account please don't hesitate to contact us so that we can help them.

You can contact their form tutor by email, call the Academy on 01908 626110 or email password.reset@lordgrey.org.uk for help.

### Accessing the Google Suite from a PC or Laptop

If you use **Google Chrome** as your internet browser, you will automatically see the Google icon sign in the top right hand corner of your home screen. It looks like this:

If you use a different browser such as Firefox, Explorer or Safari just simply search for 'Google' and you will be able to see the same icon in the top right hand corner of the page.

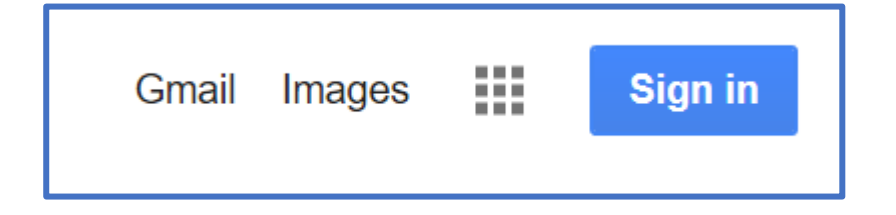

Click 'sign in' and you will be prompted to enter your child's login details.

All student email addresses begin with a P followed by a unique 4 digit number and @lordgrey.org.uk

For example [p1234@lordgrey.org.uk](mailto:p1234@lordgrey.org.uk)

The password should have been set by your child at the start of term. If they have forgotten their password, please remember to email [password.reset@lordgrey.org.uk](mailto:password.reset@lordgrey.org.uk)

### The Google Suite

Clicking on the nine dots (also referred to as the 'waffle') in the top right-hand corner of the page will reveal the **Google Suite of** Products your child has access to.

The products they will use most at the moment are Classroom and Gmail.

The Drive is the cloud where your child's documents will be automatically saved.

Docs is equivalent to Word

Google Slides is equivalent to PowerPoint

Teachers will also set work in Google Forms (not pictured) in the form of quizzes and worksheets

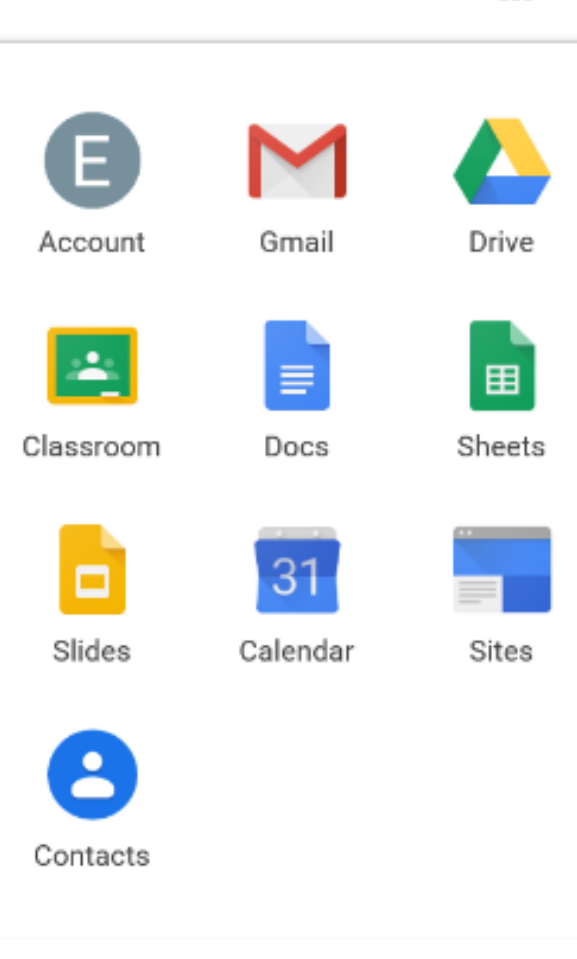

### Accessing Google Suite From Smartphone/Tablet

#### **Free Google Apps**

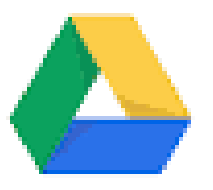

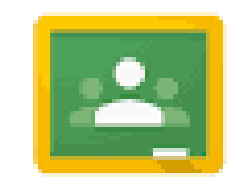

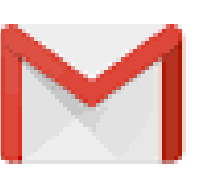

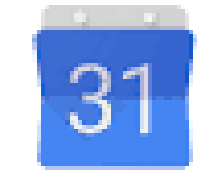

### **G Suite For Education**

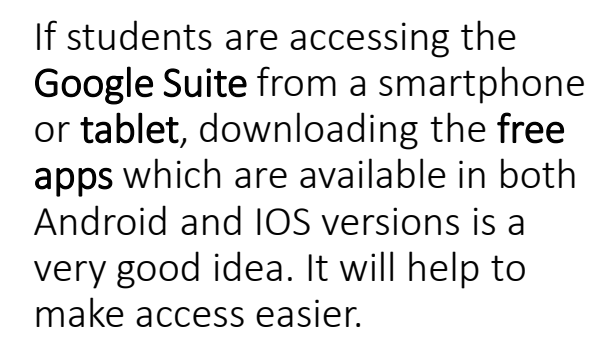

#### Just download the app and login

with your child's school email address and password.

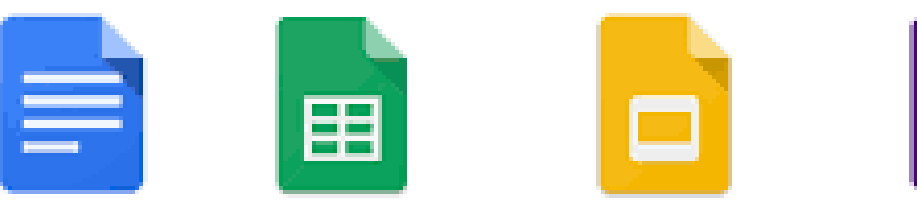

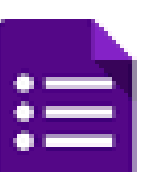

### Getting Around Google Classroom

#### Click on the **Classroom icon** or **open the app**

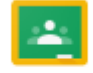

Classroom

#### Once inside **Classroom** you will see all of your child's classes

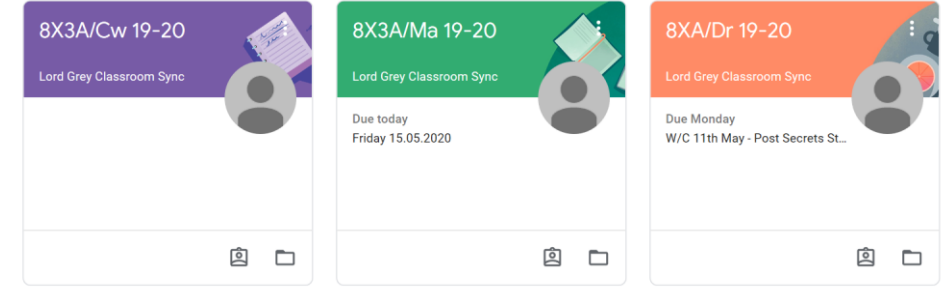

### Exploring Google Classroom

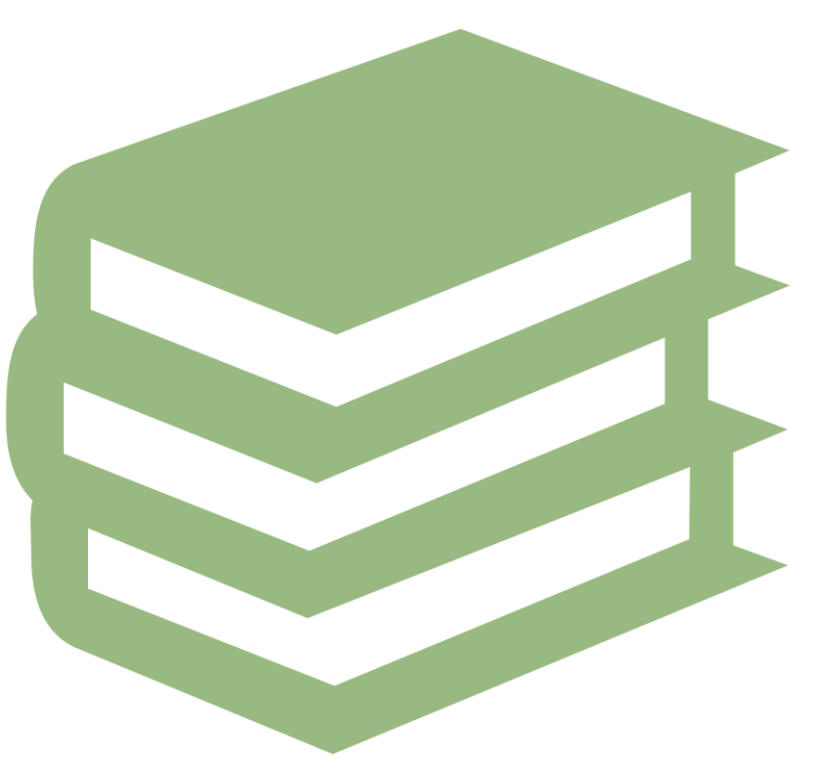

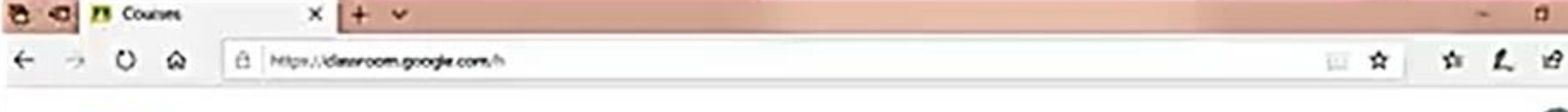

#### Google Classroom

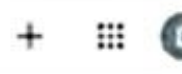

Year 8 Science Home. Y8 PSHE Online Core PE Kane HARRIS **Nicola FRIANERI** Jack WHITING Drag Friday Due Friday Summer Term Bology Work . W., 23.59 - 8.5.4 Happiness & Pool... Physics: Space - Phases of the moon On 'entering' Google Classroom, **Our Sunday** you'll see all of your child's The Carbon Cycle Science home learning we... classes laid out in a grid. Φ ω If we initially look inside the ▭ ▭ Science class, we can see how the platform is used. - 97 **BXA/Artic-2-**8XA/Mu 19-20 BX2B/Go 19-20 G **Livid Grey Classroom Sync** Lord Grey Corporation Sync Lord Gray Gluseroom Synd Due Monday **Due Friday** Film and Gaming Music Lesson 5 Native American po **DIRCE**  $\Omega$ 

https://classroom.google.com/c/NAMAExpRSTO#CENa.

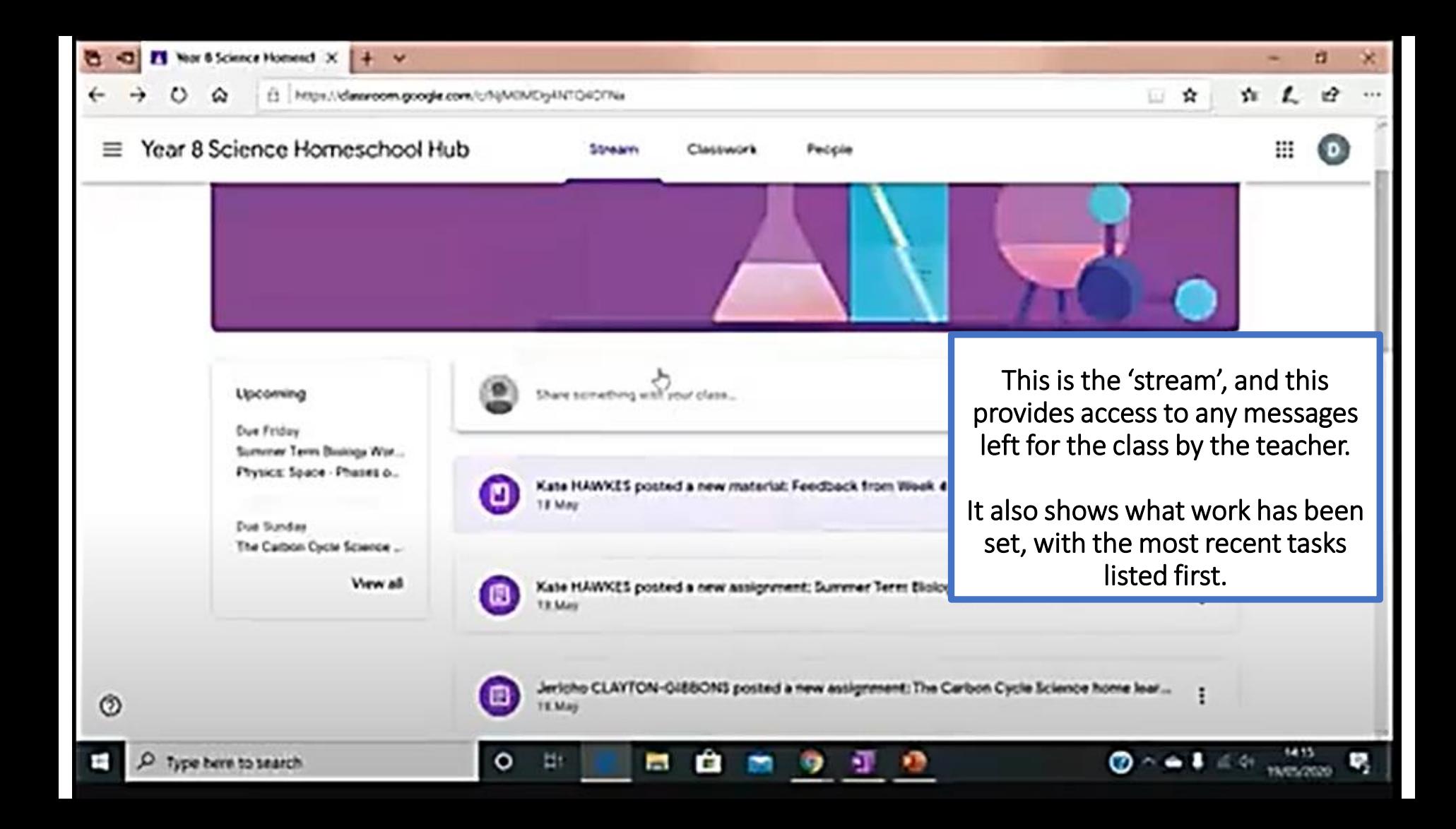

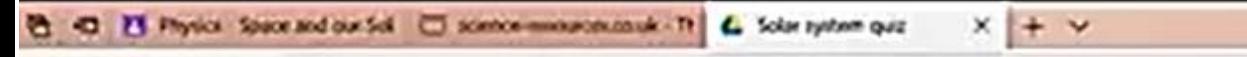

 $\circ$  $\hat{\omega}$ E https://docs.google.com/soms/d/e/144/pGLScA2-U1cTNR2fHDpQdeegWQsjRKEksABQBArQAWA3LNEGwiedy/weedom/be\_judowance=Ole3d [2]  $\hat{\mathbf{x}}$ 

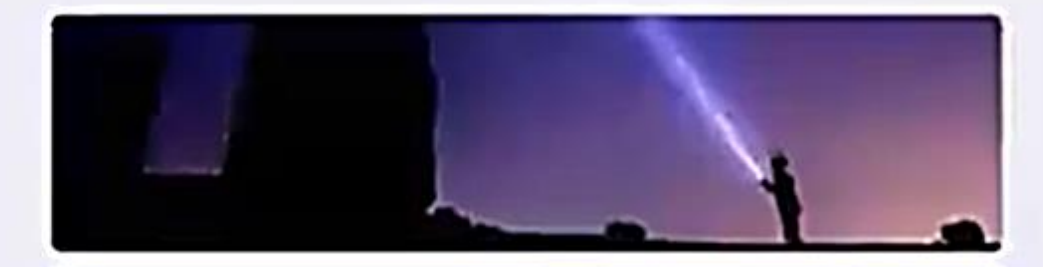

ь

 $\overline{\phantom{a}}$ 

ī

#### Solar system quiz

\*Required

Narrio<sup>+</sup>

**Your answer** 

Physics teachers' name \*

 $\circ$ 

ш

**YOUR WEEKHIT** 

In the 'Classwork' section, students can access the work set for them by their teacher. This is an example of a quiz provided in a Google Form. Very easy to access on any device.

Ø

ø

ø

Type here to search

Ť

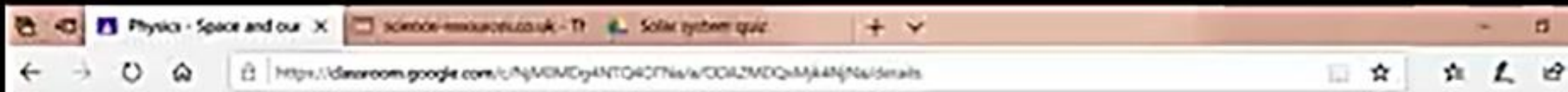

Year 8 Science Homeschool Hub

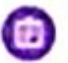

Oue I May Physics - Space and our Solar system (work for week commencing 4th May)

David BATEMAN 29 Apr (Edited 29 Apr)

Firstly if you are reading this on May 4th - then happy star wars day!

Watch the video on exploring our solar tystem. **TASK** 

Create a diagram or if you are so for the challenge why not make a r Think about scale - How close are planets to each other? How big an Use the link to The Solar System and Planets to add in some facts as fishmit a picture of your diagram or model.

Complete the quiz

Support & Extension How soo at the quiz on the The Solar System and Planets Log in to Doddle and search 'solar ayward' there is an interaction pro

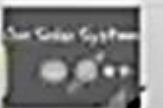

Exploring Our Solar System: ... YouTube video 11 minutes

o

ы

For this task, the teacher has also asked for students to try to create a model at home and share it with them. This can be done by locating the 'your work' box in the top right-hand corner. This allows your child to create and submit a piece of work using a product such as Google Docs or Slides. Your child can also notify their teacher that their work is 'done' here too.

**ESHION COST** 

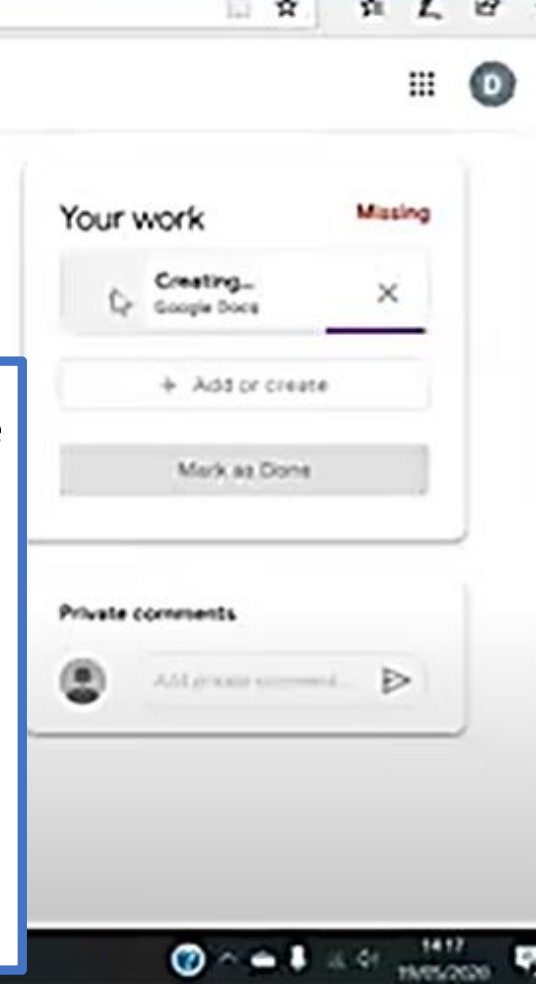

 $\circ$ 

Ť

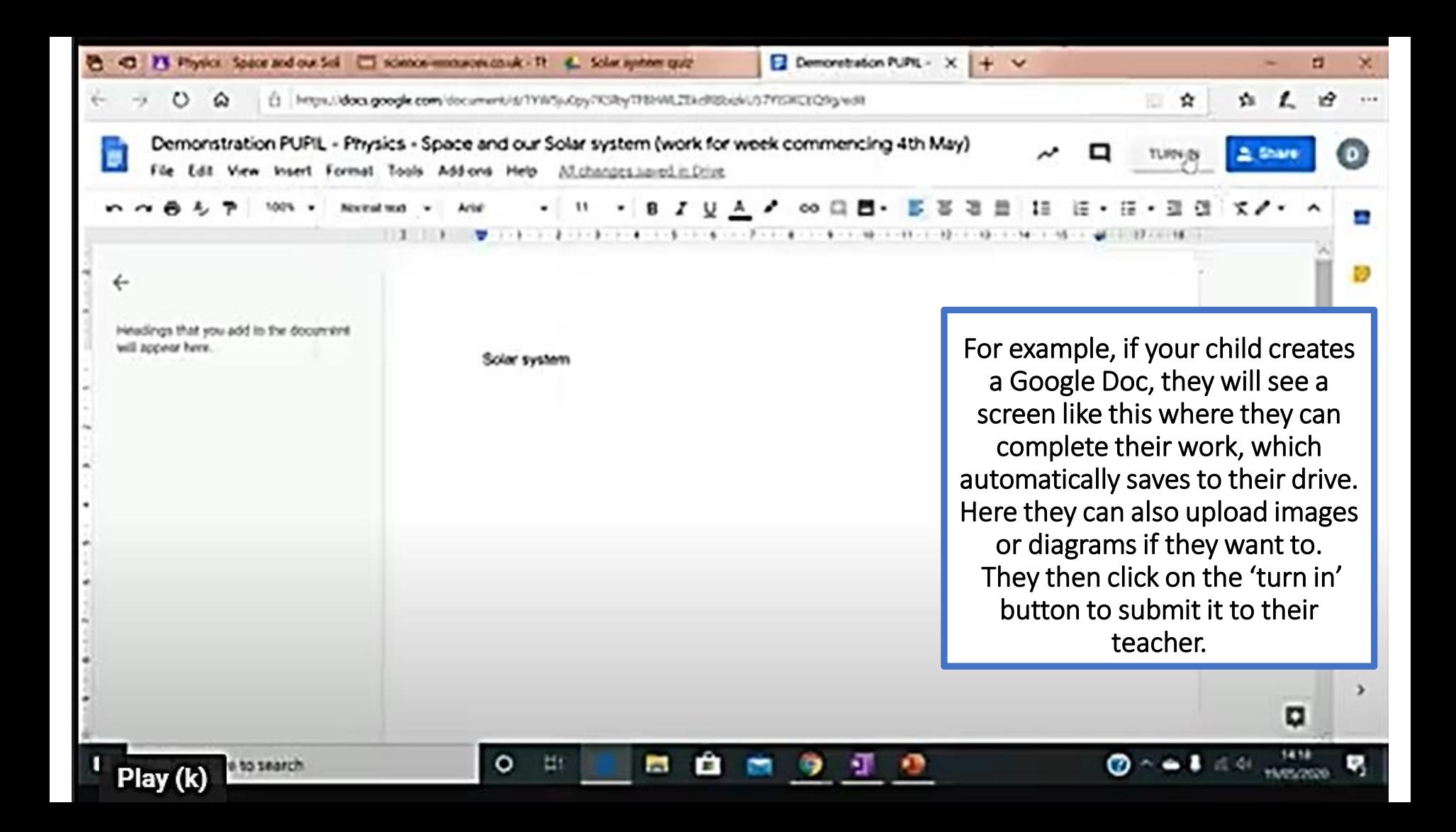

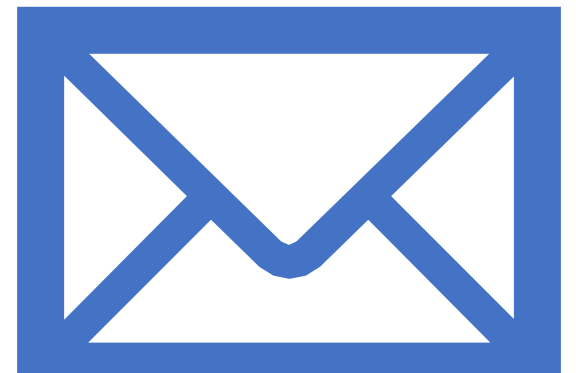

### Any questions? Please email me at

**angela.murphy@lordgrey.org.uk**